# **[Da Jira Core a Jira Work](https://artigianodelsoftware.it/blog/2021/11/04/da-jira-core-a-jira-work-management/) [Management](https://artigianodelsoftware.it/blog/2021/11/04/da-jira-core-a-jira-work-management/)**

I prodotti Atlassian non rimangono mai fermi e in questo post vedremo che cosa è stato introdotto con Jira Work Management.

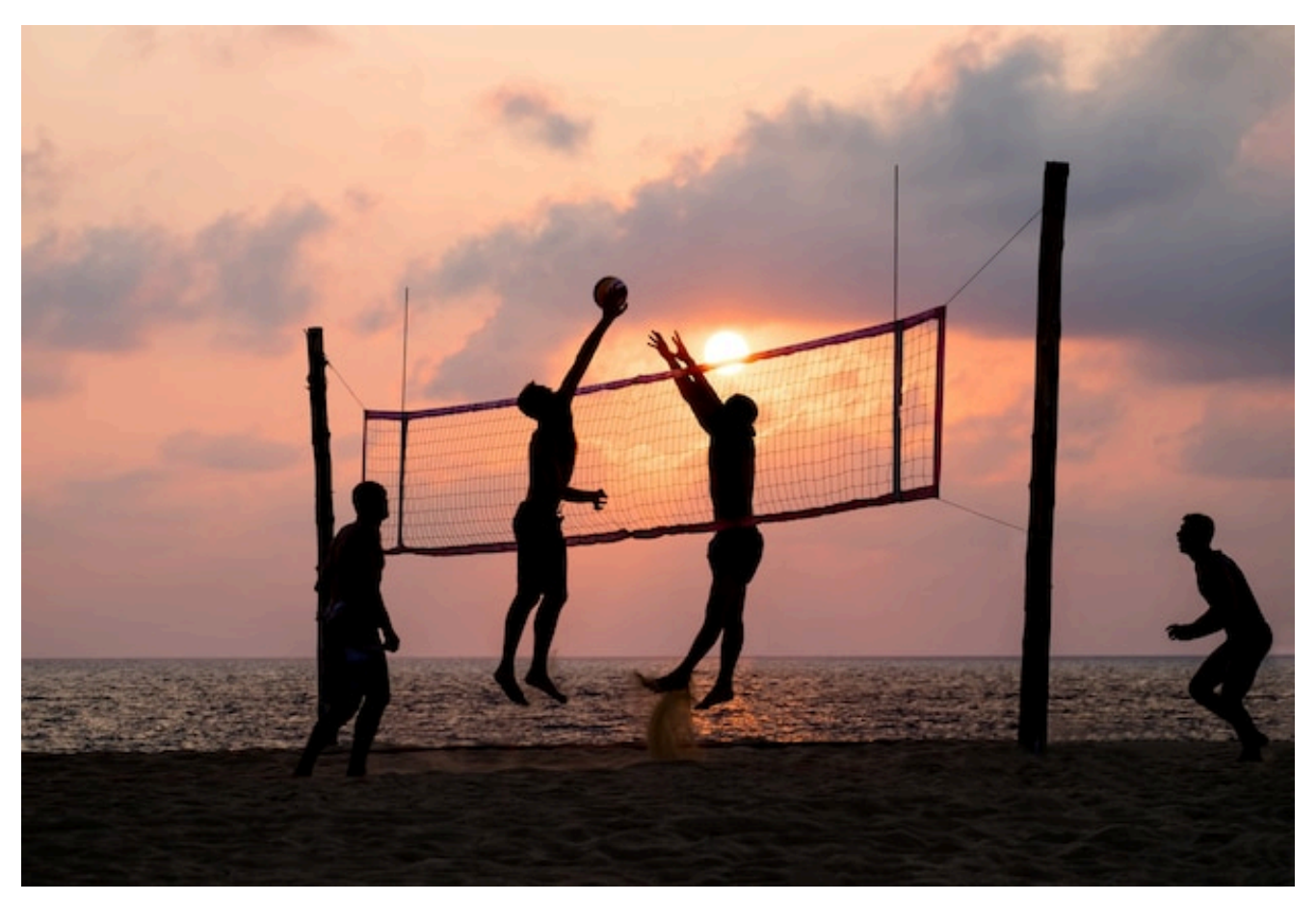

Sempre in movimento e sempre pronti

# **Quali novità**

Andando al sodo, Jira Work Management è l'evoluzione di Jira Core. Quest'ultimo, come ho sempre indicato nei corsi che ho svolto, è l'insieme di tutte le funzionalità base di Jira, ovvero:

- Gestione Issue
- Workflow
- Notifiche
- Permission
- Progetti Business
- etc

Da fine Aprile 2021 questa sezione è stata arricchita con una serie di nuovi template di progetti business che, sfruttando nuove funzionalità, arricchiscono la gestione delle issue e aiutano nei flussi business (ovvero di tutti quei progetti in cui non dobbiamo gestire lo sviluppo di un software, ma altri argomenti). Nelle seguenti immagini potete vedere alcuni esempi di nuovi modelli di progetto che sono stati messi a disposizione.

| $\times$                 | Project templates    |                                                                                                    |               |
|--------------------------|----------------------|----------------------------------------------------------------------------------------------------|---------------|
| <b>Project templates</b> | Jira Work Management |                                                                                                    |               |
| Software development     |                      | Connect your teams and tools. Begin tracking, coordinating, and managing work with structure and consistency with our work management templates. |               |
| Service management       |                      |                                                                                                    |               |
| Work management          |                      | <b>Project management</b><br>Manage activities for completing a business project.                                                                | >             |
| Marketing                |                      |                                                                                                    |               |
| Human resources          |                      | <b>Task tracking</b>                                                                                                    |               |
| Finance                  |                      | Organize tasks for a team or a personal project.                                                                                                 | >             |
| Design                   |                      |                                                                                                    |               |
| Personal                 |                      | <b>Process control</b>                                                                                                    |               |
| Operations               |                      | Track activities and tasks for recurring processes.                                                                                              | >             |
| Legal                    |                      |                                                                                                    |               |
| Sales                    |                      | <b>Content management</b>                                                                                                    | $\rightarrow$ |
| <b>PRODUCTS</b>          |                      | Manage the content lifecycle from prioritization through to draft and delivery.                                                                  |               |
| Software                 |                      |                                                                                                    |               |
|                          |                      | <b>Dooruitmont</b>                                                                                                    |               |

Alcuni esempi di nuovi progetti

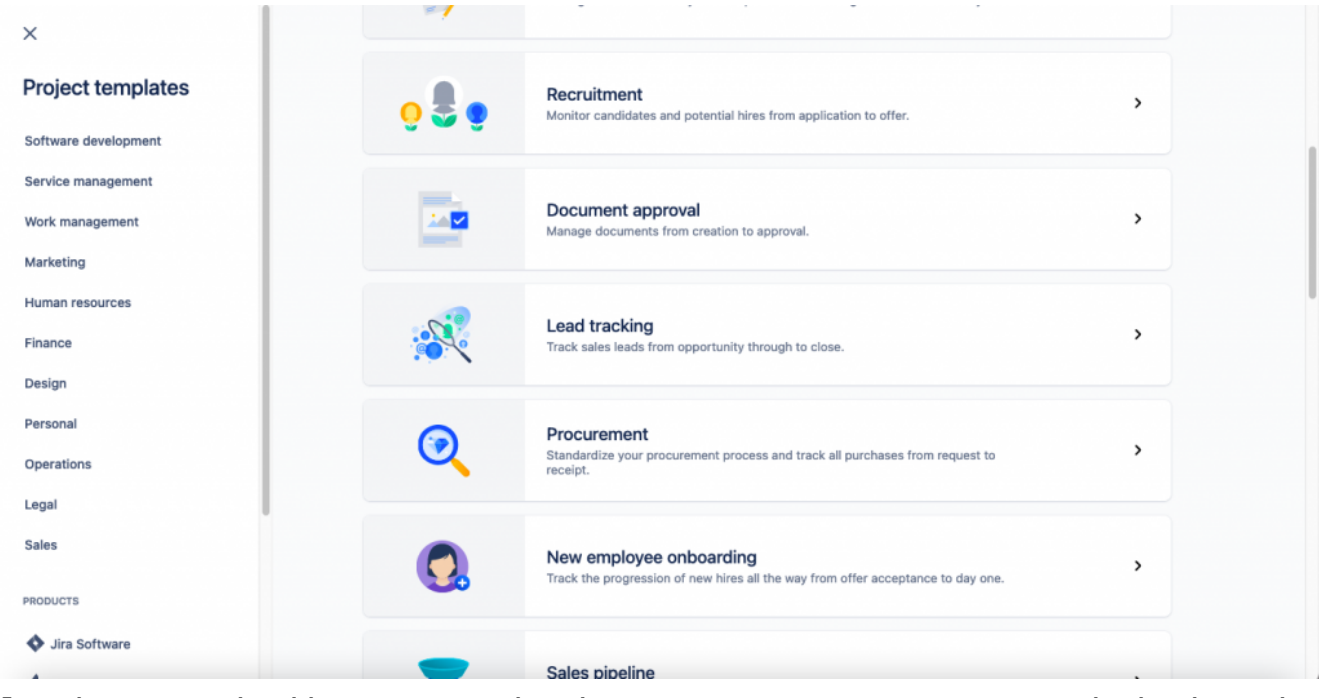

Altri esempi di progetti che possono essere gestiti da Jira Work Management

#### **Cosa viene offerto adesso**

Queste nuove tipologie di progetti, che mi permetto nuovamente di dire e ribadire e sottolineare, *si tratta sempre di Jira Core che è stato ristrutturato,* permette di poter sfruttare delle visualizzazioni ad hoc non indifferenti. In aggiunta: chi dispone di Jira Software, eredita le caratteristiche di Jira Work Management, esattamente come Jira Core.

Vediamole nel dettaglio:

#### **Kanban**

Abbiamo la possibilità di avere anche per i progetti Business. Era già disponibile come opzione, ma viene ulteriormente estesa. Ogni colonna rispecchia uno stato del workflow. Non abbiamo bisogno di configurarlo, come nel caso di progetti Software: basta aggiungere uno stato per aggiungere una colonna

| ₩           | $\blacksquare$ Jira<br>Your work ~            | Projects v Filters v Dashboards v People v Apps v | Create               |                   | 9000<br>Q Search            |
|-------------|-----------------------------------------------|---------------------------------------------------|----------------------|-------------------|-----------------------------|
| шs          | <b>Test Budget</b><br><b>Business project</b> | Projects / Test Budget<br><b>Board</b>            |                      |                   | $\alpha$<br>$\equiv$ Filter |
| 日<br>這      | Summary<br>List                               | <b>TO DO 1</b>                                    | <b>IN PROGRESS 0</b> | <b>FEEDBACK 0</b> | APPROVAL 0                  |
| ▥           | Board                                         | Proposta bucget Automobile                        |                      |                   |                             |
| 圃           | Calendar                                      | $\nabla$ TB-1                                     |                      |                   |                             |
| ≉           | Timeline                                      | $+$ Create                                        |                      |                   |                             |
| 로           | Forms                                         |                                                   |                      |                   |                             |
| ₽           | Issues                                        |                                                   |                      |                   |                             |
| مما         | Reports                                       |                                                   |                      |                   |                             |
| Ľ           | <b>Business projects basics</b>               |                                                   |                      |                   |                             |
| C           | Add shortcut                                  |                                                   |                      |                   |                             |
| <b>APPS</b> |                                               |                                                   |                      |                   |                             |
| 0           | <b>Project Properties</b>                     |                                                   |                      |                   | <b>Quickstart</b>           |
| ₽           | Project data                                  |                                                   |                      |                   |                             |
|             | You're in a company-managed project           |                                                   |                      |                   |                             |

Un esempio di Kanban per i progetti Business

### **Timeline**

Possiamo rappresentare anche via Timeline le issue del nostro progetto. Non è una rappresentazione avanzata, ma sicuramente ci mette a disposizione una vista che in precedenza non era disponibile su Jira

|              | : <del>-</del> Jira<br>Your work ~    | Projects v Filters v Dashboards v                   | People v Apps v<br>Create |       | Q Search                   | $\bullet$ 0 0 0               |
|--------------|---------------------------------------|-----------------------------------------------------|---------------------------|-------|----------------------------|-------------------------------|
| $\mathbb{Z}$ | HR Managem<br><b>Business project</b> | Projects / HR Management<br><b>Timeline</b>         |                           | Today | < Share<br><b>① Export</b> | $\overline{=}$ Filter<br>More |
| ⊟<br>這       | Summary<br>List                       | Task                                                |                           | OCT   | NOV                        |                               |
| ▥            | Board                                 | v M-1 test creazione issue                          |                           |       |                            |                               |
| 画            | Calendar                              | HM-2 Tets subtask<br>HM-3 Esempio di task riservata |                           |       |                            |                               |
| 西            | 丰 Timeline<br>Forms                   | + Create                                            |                           |       |                            |                               |
| ₽            | Issues                                |                                                     |                           |       |                            |                               |
| ھا           | Reports                               |                                                     |                           |       |                            |                               |
| M            | Project management wi                 |                                                     |                           |       |                            |                               |
| M            | <b>Business projects basics</b>       |                                                     |                           |       |                            |                               |

Vista Timeline

## **Calendar**

Monitorare le scadenze non sarà un problema. Se siamo abituati a gestire una agenda , con la visualizzazione Calendario possiamo verificare le attività molto facilmente.

| ₩<br><i>루</i> Jira<br>Your work ~          | Filters $\vee$<br>Projects ~         | Dashboards ~ | People $\vee$<br>Create<br>Apps $\vee$ |                                                                                                    | Q Search            |     | $\bullet$ 0 0 0   |
|--------------------------------------------|--------------------------------------|--------------|----------------------------------------|----------------------------------------------------------------------------------------------------|---------------------|-----|-------------------|
| HR Managem<br>2<br><b>Business project</b> | Projects / HR Management<br>Calendar |              |                                        | < <c>Share<br/>October 2021<br/><math>\checkmark</math><br/><math>\rightarrow</math><br/><math>\overline{=}</math> Filter<br/>Today<br/> More</c> |                     |     |                   |
| ⊟<br>Summary                               | SUN                                  | <b>MON</b>   | TUE                                    | WED                                                                                                    | THU                 | FRI | <b>SAT</b>        |
| List<br>₩                                  | 26                                   | 27           | 28                                     | 29                                                                                                    | 30                  | 1   | $\overline{2}$    |
| ▥<br>Board                                 |                                      |              |                                        |                                                                                                    |                     |     |                   |
| Calendar<br>曲                              |                                      |              |                                        |                                                                                                    |                     |     |                   |
| ŧ<br>Timeline                              | $\overline{\mathbf{3}}$              | 4            | 5                                      | 6                                                                                                    | $\overline{7}$      | 8   | $\Theta$          |
| 룜<br>Forms                                 |                                      |              |                                        |                                                                                                    |                     |     |                   |
| ₽<br>Issues                                | $\overline{10}$                      | 11           | 12                                     | 13                                                                                                    | 14                  | 15  | 16                |
| مما<br>Reports                             |                                      |              | HM-4 Scrittura Post                    |                                                                                                    |                     |     |                   |
| 囵<br>Project management wi                 | 17                                   | 18           | 19                                     | 20                                                                                                    | 21                  | 22  | 23                |
| ヱ<br><b>Business projects basics</b>       |                                      |              |                                        |                                                                                                    | HM-5 Scrittura Comu |     |                   |
| D<br>Add shortcut                          |                                      |              |                                        |                                                                                                    |                     |     |                   |
| <b>APPS</b>                                | 24                                   | 25           | 26                                     | 27                                                                                                    | 28                  | 29  | <b>Quickstart</b> |
| 0<br><b>Project Properties</b>             |                                      |              |                                        |                                                                                                    |                     |     |                   |
| You're in a company-managed project        | Q4                                   |              |                                        |                                                                                                    |                     |     |                   |

Vista Calendario

#### **Form**

Abbiamo la possibilità di definire una FORM (una unica form, ci tengo a sottolineare) che possiamo usare per eseguire la generazione delle segnalazioni. Si tratta di un sottoinsieme delle funzionalità cui siamo già abituati, ovvero le funzionalità che PORTAL ci mette a disposizione

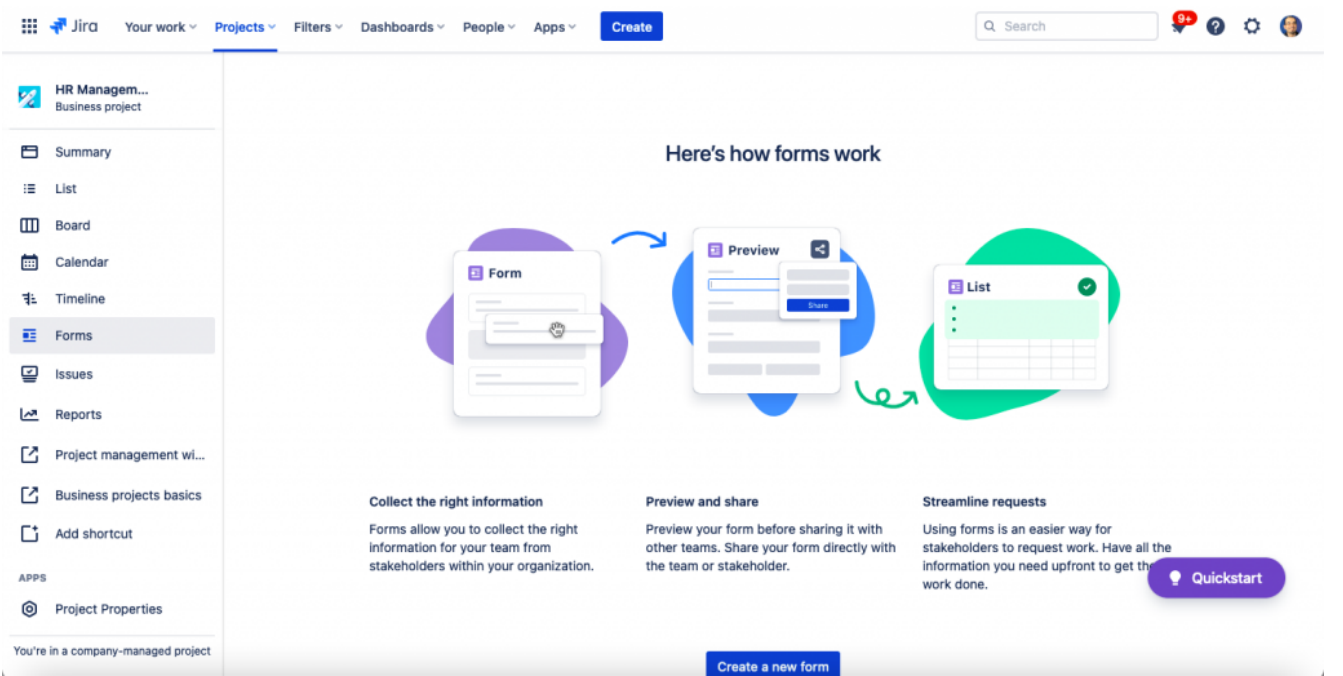

La maschera di generazione delle FORM

La seguente GIF ci mostra un esempio di utilizzo di questa singola FORM.

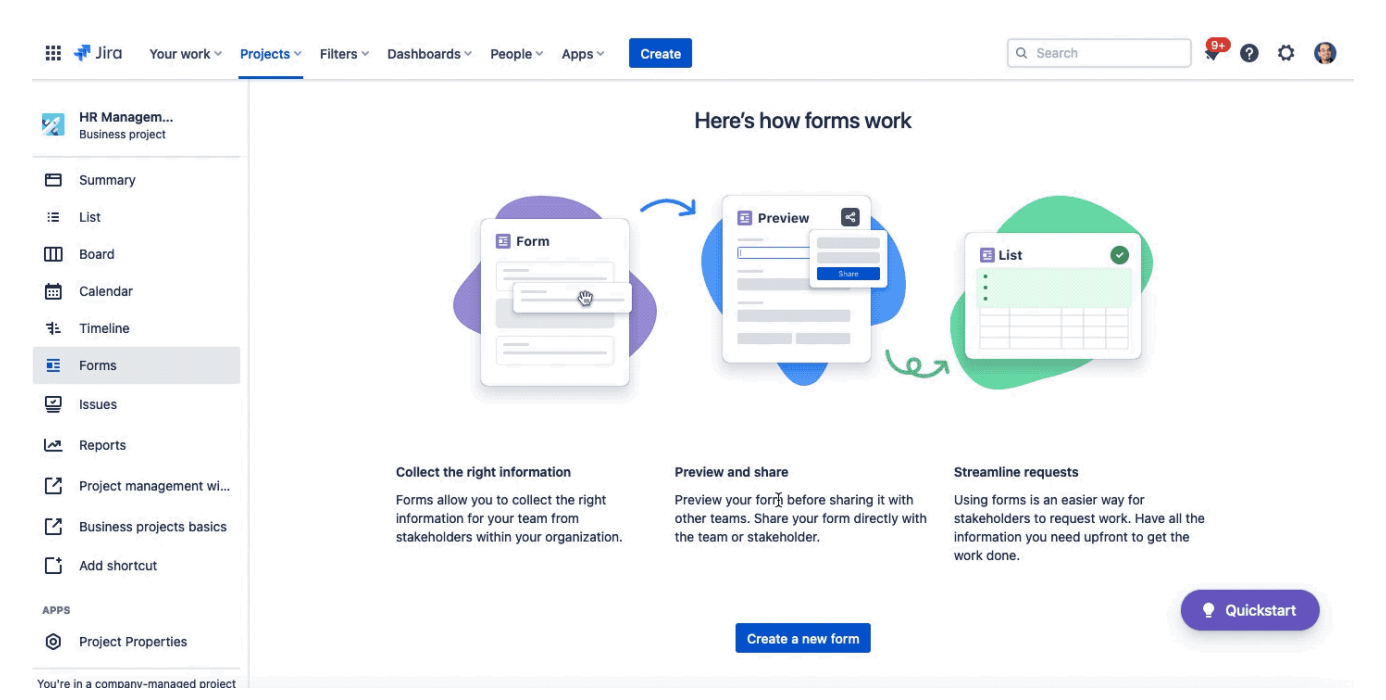

Mostro un esempio di utilizzo

Come potete osservare, si tratta di una form molto semplice, una anteprima molto banale ma derivata sicuramente dalle procedure di Jira Service Management (la grafica non ci da alcun dubbio). Non possiamo inserire tutti i campi, ma credo che possiamo sfruttarli bene.

#### **Conclusione**

In questo articolo abbiamo mostrato come si è evoluto il progetto Business e che cosa viene messo adesso a disposizione come nuovi template e nuove strutture. Nei prossimi articoli proveremo a descrivere quali altre funzioni sono state messe a disposizione.